# УТВЕРЖДАЮ

Руководитель службы качества ФГУП «ВНИИОФИ»

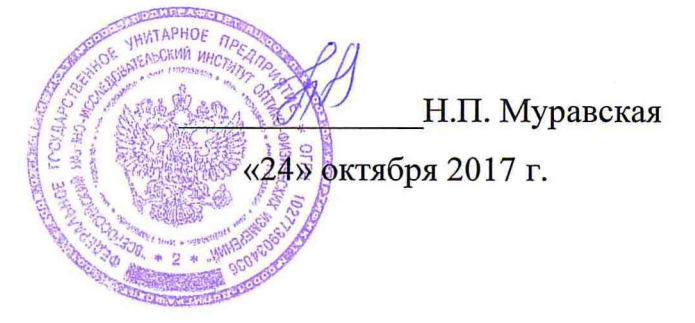

Государственная система обеспечения единства измерений

# **УФ-Дефектоскопы Luminar, Uvolle, Scalar**

**МЕТОДИКА ПОВЕРКИ МП 052.Д4-17**

> ыи метролог «ВНИИОФИ» С.Н. Негода «<sup>24</sup>» октября 2017 г.

Москва 2017 г.

#### 1 Введение

Настоящая методика поверки распространяется на УФ-дефектоскопы Luminar, Uvolle, Scalar (далее по тексту - дефектоскопы), предназначенные для бесконтактного обнаружения дефектов, вызывающих коронные и дуговые разряды на высоковольтном оборудовании и воздушных линиях электропередач, по их собственному излучению в УФ области спектра и представляемых в виде точечного рисунка в пределах зоны, определяемой углом обзора оптической системы камер, и устанавливает операции при проведении их первичной и периодической поверок.

Интервал между поверками - 1 год.

#### 2 Операции поверки

2.1 При проведении первичной и периодической поверок выполняются операции, указанные в таблице 1.

Таблица 1 Обязательность выполнения Номер операции  $N_2$ пункта НД Наименование операций При  $\Pi/\Pi$ . При первичной  $\mathbf{u}\mathbf{0}$ периодическ поверке поверке ой поверке  $\mathbf{1}$ Внешний осмотр 8.1 Да Да  $\overline{2}$ Опробование 8.2 Да Да Подтверждение соответствия 3 8.3 Да Да программного обеспечения Определение метрологических  $\overline{4}$ 8.4 характеристик Определение относительной погрешности совмещения 5 8.4.1 Да Да видимого и УФ каналов наблюдения 6 Определение угла обзора 8.4.2 Да Дa Определение диапазона измерения и расчет относительной  $\overline{7}$ 8.4.3 Да Да погрешности измерения координат дефектов 2.2 При получении отрицательных результатов при проведении хотя бы одной

операции поверка прекращается.

2.3 Поверку средств измерений осуществляют аккредитованные в установленном порядке в области обеспечения единства измерений юридические лица и индивидуальные предприниматели.

 $\overline{2}$ 

# 3 Средства поверки

3.1 При проведении первичной и периодической поверок применяются средства поверки, указанные в таблице 2.

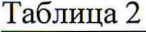

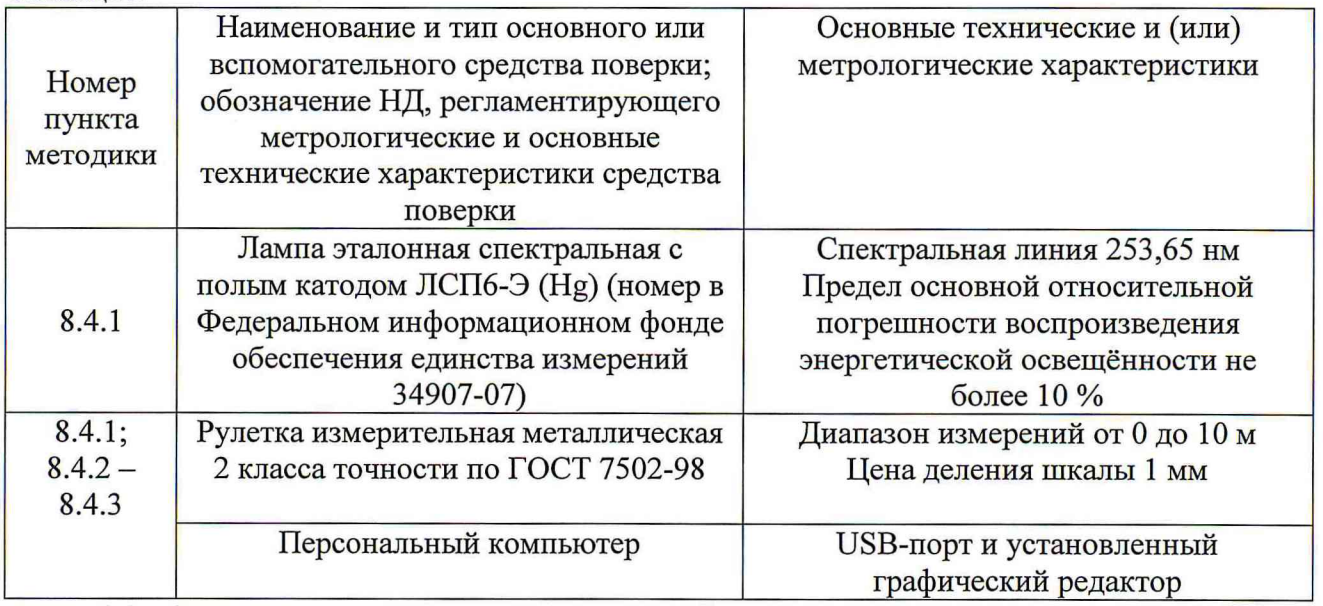

3.2 Средства поверки, указанные в таблице 2, должны быть поверены и аттестованы в установленном порядке. Допускается также применение других средств, не приведенных в таблице 2, но обеспечивающих определение (контроль) метрологических характеристик дефектоскопов с требуемой точностью.

## **4 Требования к квалификации поверителей**

К проведению поверки допускают лиц, изучивших настоящую методику поверки и Руководство по эксплуатации дефектоскопов, имеющих квалификационную группу не ниже III в соответствии с правилами по охране труда и эксплуатации электроустановок, указанных в приложении к приказу Министерства труда и социальной защиты РФ от 24.07.13 № 328Н и прошедшие полный инструктаж по технике безопасности, прошедших обучение на право проведения поверки по требуемому виду измерений.

## **5 Требования безопасности**

5.1 При проведении поверки следует соблюдать требования, установленные ГОСТ Р 12.1.031-2010, ГОСТ 12.1.040-83, правилами по охране труда и эксплуатации электроустановок, указанных в приложении к приказу Министерства труда и социальной защиты РФ от 24.07.13 № 328Н. Оборудование, применяемое при поверке, должно соответствовать требованиям ГОСТ 12.2.003-91. Воздух рабочей зоны должен соответствовать ГОСТ 12.1.005-88 при температуре помещения, соответствующей условиям для легких физических работ.

5.2 Система электрического питания прибора должна быть защищена от колебаний и пиков сетевого напряжения, искровые генераторы не должны устанавливаться вблизи прибора.

5.3 При выполнении поверки должны соблюдаться требования, указанные в «Правилах техники безопасности при эксплуатации электроустановок потребителей», утвержденных Госэнергонадзором, а также требования руководства по эксплуатации дефектоскопов.

5.4 Помещение, в котором проводится поверка, должно соответствовать требованиям пожарной безопасности по ГОСТ 12.1.004-91 и иметь средства пожаротушения по ГОСТ 12.4.009-83.

#### **6 Условия проведения поверки**

6.1 Все этапы поверки, за исключением особо оговоренных, проводят при следующих условиях:

- температура окружающего воздуха,  $^{\circ}C$  от + 15 до + 35;

- относительная влажность воздуха, %, не более 80;

 $-$  атмосферное давление, кПа стать с от 84,0 до 106,7.

6.2 Помещение, где проводится поверка, должно быть чистым и сухим, свободным от пыли, паров кислот и щелочей. Допускаемый перепад температуры при проведении поверки — не более 2 °С.

6.3 В помещении не допускаются посторонние источники ионизирующего излучения, мощные электрические и магнитные поля.

#### 7 **Подготовка к поверке**

7.1 Расположить дефектоскопы вдали от отопительных устройств и осветительной аппаратуры.

7.2 Изучить Руководство по эксплуатации дефектоскопов, подготовить средства поверки к работе в соответствии с их Руководством по эксплуатации.

7.3 Выдержать дефектоскопы и средства поверки, в условиях, указанных в п.6.1 настоящей Методики поверки, не менее 2 часов.

7.4 Проверить линзу объектива камеры. Если на ней присутствуют загрязнения, необходимо протереть ее мягкой сухой салфеткой.

7.5 Проверить лампу эталонную спектральную с полым катодом ЛСП6-Э (Hg) (далее - спектральную лампу), убедиться, что отсутствуют чешуйки напыленного материала на стеклянном цилиндре между катодом и первым анодом, царапины и потертости на выходном окне и трещины стеклянного баллона поверяемой лампы, влияющие на работу.

#### **8 Проведение поверки**

#### **8.1 Внешний осмотр**

8.1.1 При проведении внешнего осмотра дефектоскопов должно быть проверено:

-отсутствие механических повреждений на корпусе и линзе объектива дефектоскопов;

-наличие и прочность органов управления и коммутации, четкость фиксации их положения;

-чистота гнезд, разъемов и клемм;

-состояние соединительных кабелей;

-состояние и четкость маркировок.

8.1.2 Дефектоскопы считаются прошедшими операцию поверки, если корпус, внешние элементы, органы управления и индикации не повреждены, маркировки легко читаемы. При отрицательных результатах проверки внешнего вида дальнейшие операции поверки не производятся.

#### **8.2 Опробование**

8.2.1 Включите дефектоскоп, нажав на кнопку питания на боковой панели (см. рисунок 1)

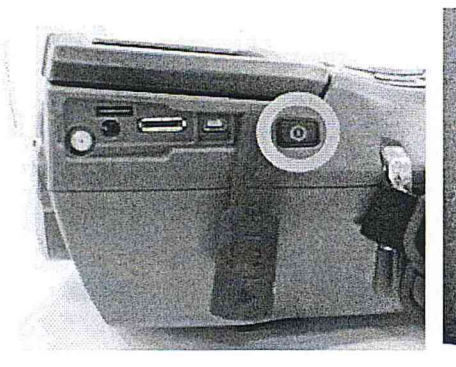

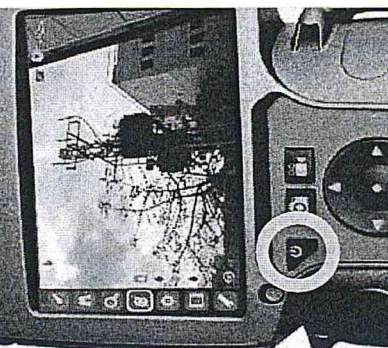

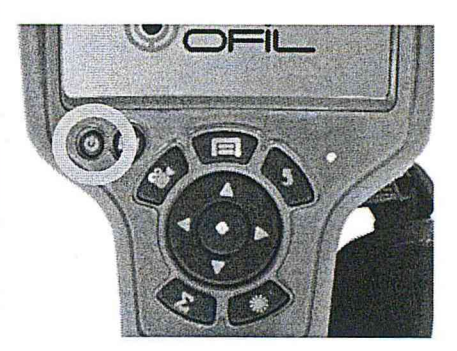

а) Кнопка питания Luminar

б) Кнопка питания Uvolle Рисунок 1

в) Кнопка питания Scalar

8.2.2 После включения дефектоскопа загорается индикатор голубого (в случае модели Scalar) или белого (в случае модели Luminar и Uvolle) цвета. Дефектоскопы готовы к работе через 1 минуту после включения, когда на ЖК дисплей выводится экраное меню (см. рисунок 2)

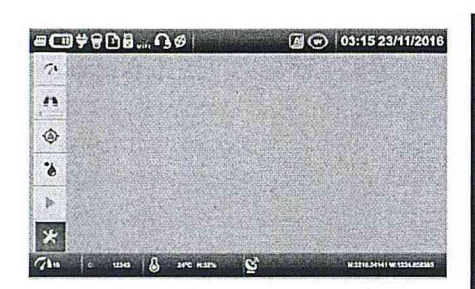

a) экранное меню Luminar

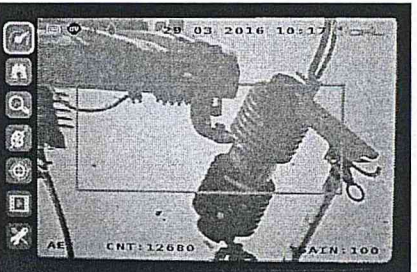

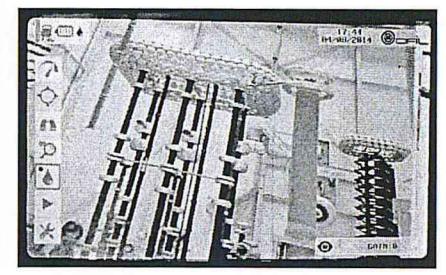

б) экранное меню Uvolle Рисунок 2

в) экранное меню Scalar

8.2.3 Перемещение по экранному меню осуществляется с помощью стрелок навигации, активация выбранной функции осуществляется нажатием на кнопку селектор (см. рисунок 3).

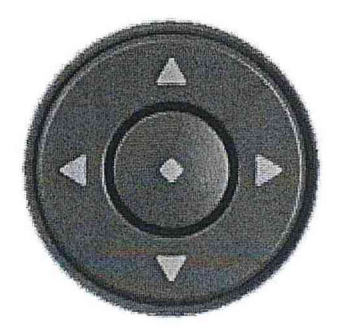

Рисунок 3 - Кнопки навигации и селектор

8.2.4 Дефектоскопы считаются прошедшими операцию поверки, если при включении приборов на ЖК дисплее не выводится сообщений об ошибках, осуществляется навигация и все иконки на экранном меню доступны.

## 8.3 Подтверждение соответствия программного обеспечения

8.3.1 Проверяют соответствие идентификационных данных программного обеспечения сведениям, приведенным в описании типа на дефектоскопы.

8.3.2 Для вывода на экран идентификационных данных программного обеспечения

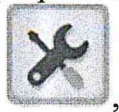

необходимо войти в раздел «Настройки», нажав на клавишу , в открывшемся меню выбрать раздел System для дефектоскопов Luminar и Scalar или нажать на значок

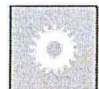

для дефектоскопов Uvolle. В открывшемся меню выбрать значок ДЛЯ дефектоскопов Luminar и Scalar или раздел SYSTEM INFO для дефектоскопов Uvolle. После чего на экран выводится табличка с данными ПО (см. рисунки 4 – 6)

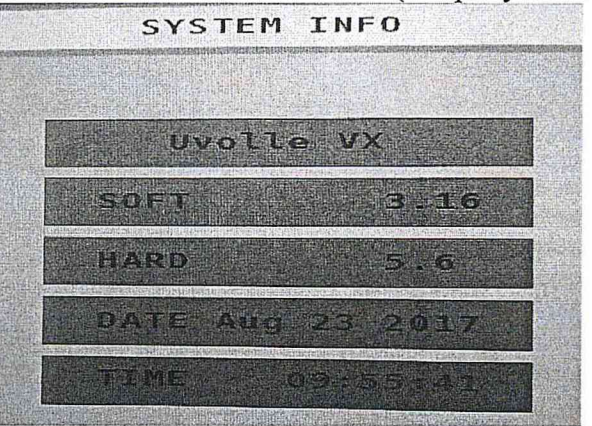

Рисунок 4 - Идентификационная информация о ПО дефектоскопов оптических Uvolle

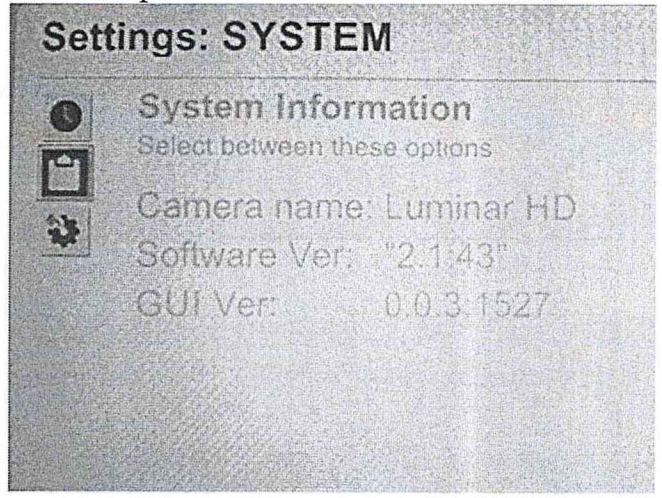

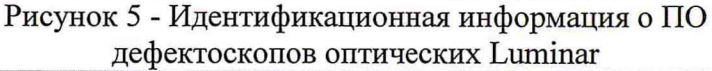

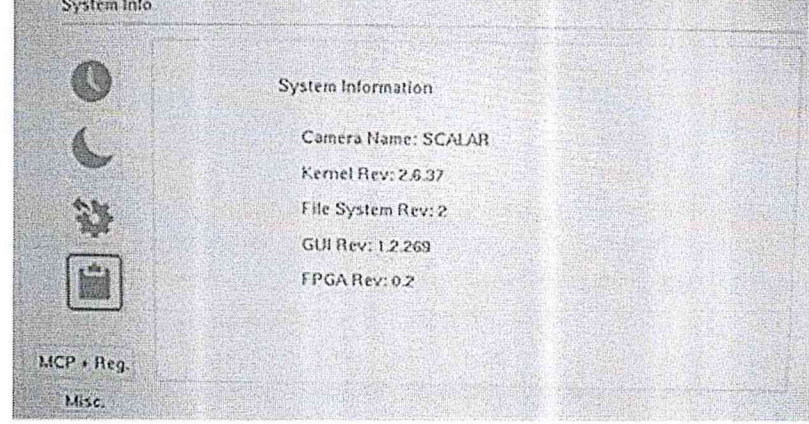

Рисунок 6 - Идентификационная информация о ПО дефектоскопов оптических Scalar

8.3.3 Дефектоскопы считаются прошедшими операцию поверки, если идентификационные данные программного обеспечения соответствуют значениям, приведенным в таблице 3.

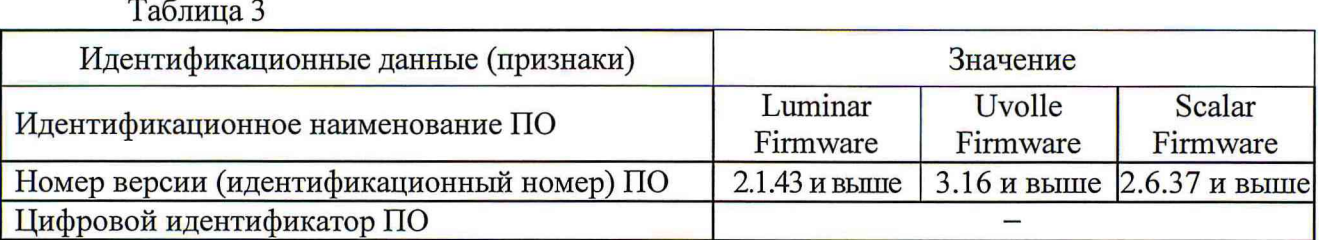

## **8.4 Определение метрологических характеристик**

# **8.4.1 Определение относительной погрешности совмещения видимого и УФ каналов наблюдения**

8.4.1.1 Подключить спектральную лампу к блоку питания и включить ее, нажав на клавишу ВКЛ на корпусе блока питания, осуществить ее прогрев в течение 10 минут. Спектральную лампу (источник излучения) и дефектоскоп расположить на одной оптической оси. Дефектоскоп установить на расстоянии 3 м (L) от источника излучения.

8.4.1.2 Убедиться, что дефектоскоп находится в комбинированном (УФ канал + видимый канал) режиме отображения. При необходимости перевести его в этот режим (см. рисунок 7):

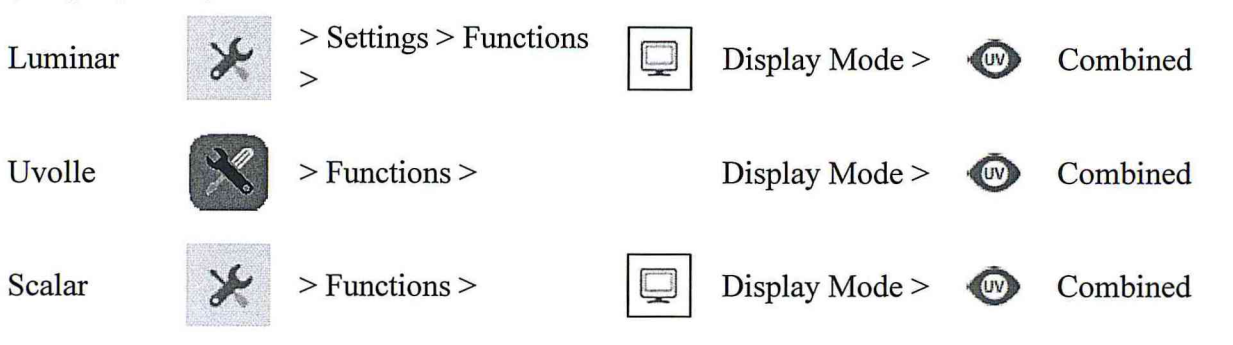

# Рисунок 7

8.4.1.3 Направить излучение спектральной лампы, таким образом чтобы, световое пятно было на середине экрана дефектоскопа.

8.4.1.4 Получить наилучшую фокусировку светового пятна от спектральной лампы на экране дефектоскопа (см. рисунок 8):

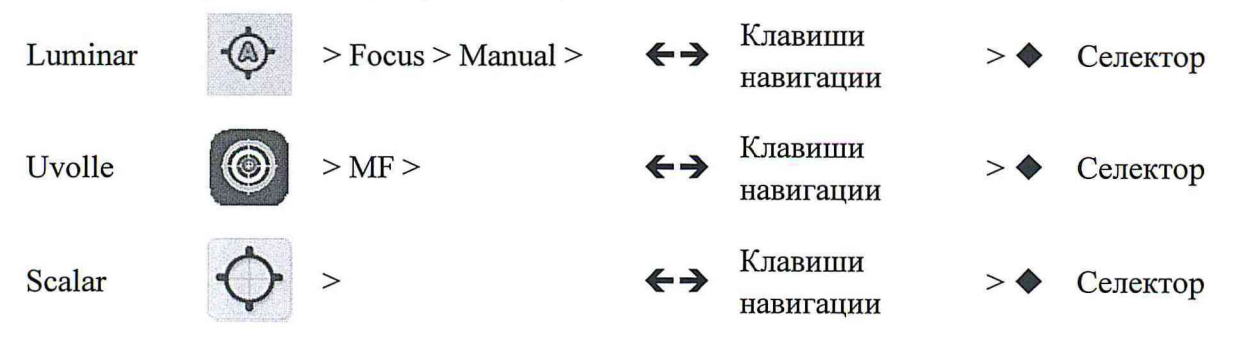

Рисунок 8

8.4.1.5 Клавишами регулировки усиления получить изображение ультрафиолетового (УФ) сигнала наименьшего размера (от 1 до 3 мм). Следует уменьшить уровень сигнала, чтобы видеть только самый сильный сигнал (см. рисунок 9)

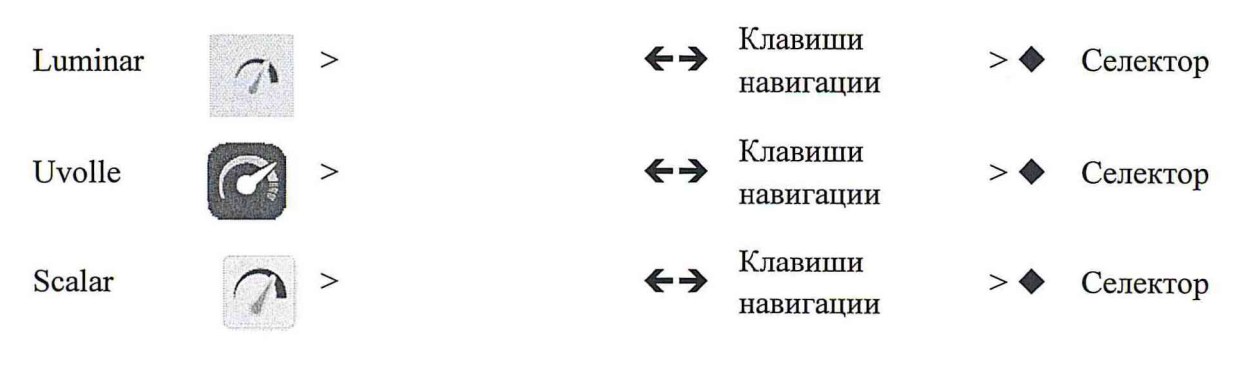

## Рисунок 9

8.4.1.6 Совместить перекрестье, нанесенное на выходное окно спектральной лампы, с изображением сигнала на экране дефектоскопа и сделать фото с экрана, нажав на клавишу |  $\overline{Q}$  на панели управления (см. рисунок 9)

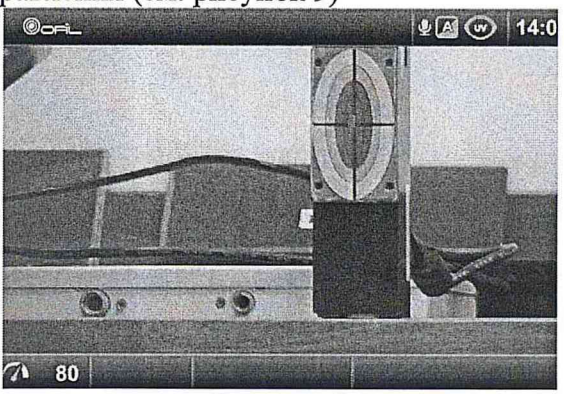

Рисунок 9

И загрузить данные фотографии в компьютер. После чего подсчитать количество пикселей между перекрестьем в центе спектральной лампы и сигналом на экране дефектоскопа в любом графическом редакторе по осям X и Y.

8.4.1.6 Рассчитать абсолютную погрешность совмещения видимого и УФ каналов наблюдения, переведя данные значения в милирадианы, согласно таблице 4. Таблица 4

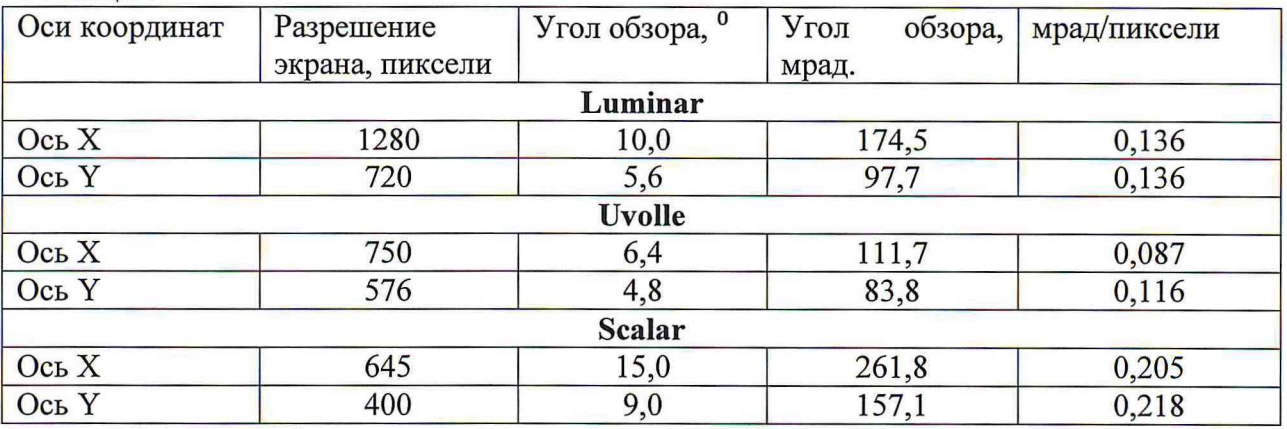

8.4.1.7 Цефектоскопы считаются прошедшими операцию поверки, если абсолютная погрешность совмещения видимого и УФ каналов наблюдения по оси X и Y не превышает  $\pm$  1 мрад.

### **8.4.1 Определение угла обзора**

8.4.2.1 Дефектоскоп расположить на твердой горизонтальной поверхности на расстоянии 3 м (L) от стены лаборатории.

8.4.2.2 Расположить рулетку измерительную металлическую 2 класса точности в

развернутом виде в горизонтальном положении на стене лаборатории. Навести объектив дефектоскопа на рулетку так, чтобы левый край экрана соответствовал отметке 0. Сделать фото с экрана.

8.4.2.3 Расположить рулетку измерительную металлическую 2 класса точности в вертикальном положении на стене лаборатории. Навести объектив камеры на рулетку так, чтобы нижний край экрана соответствовал отметке 0. Сделать фото с экрана.

8.4.2.4 Повторить данную процедуру 5 раз, вычислив средние значения полученных данных (максимальное перемещение дефектоскопа) по формуле 1:

$$
d_{x(y)} = \frac{d_{ix(y)}}{5} \tag{1}
$$

где  $d_{ix(v)}$  – результаты измерений максимального перемещения дефектоскопа по оси X (горизонтальное расположение рулетки) и оси Y (вертикальное расположение рулетки), мм 8.4.2.5 Вычислить угол обзора по оси Х по формуле 2:

$$
\alpha = 2 \cdot \arctg(\frac{d}{2 \cdot L}),\tag{2}
$$

где L - расстояние от источника излучения до дефектоскопа, мм (см. п. 8.4.2.1);

d - максимальное перемещение дефектоскопа, мм.

8.4.2.6 Выполнить аналогичные расчеты для оси Ү.

8.4.2.7 Дефектоскопы считаются прошедшими операцию поверки, если углы обзора по оси Х и оси Ү соответствуют значениям, приведенным в таблице 5

Таблица 5

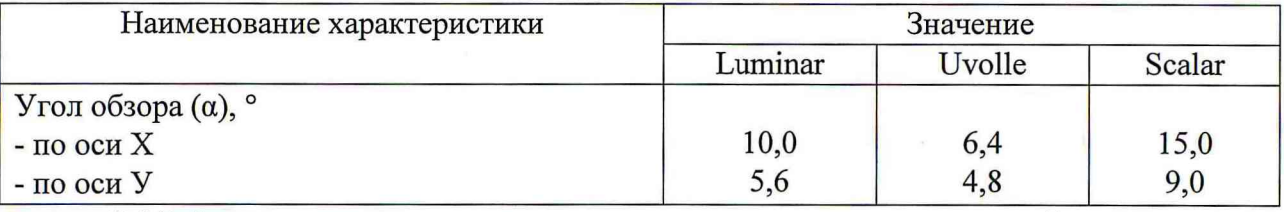

8.4.3 Определение диапазона измерения и расчет относительной погрешности измерения координат дефектов

8.4.3.1 Выполнить пункты 8.4.1.1 - 8.4.1.3 настоящей методики поверки. Установить начало шкалы измерительной рулетки в месте расположения спектральной лампы.

8.4.3.2 Переместить вручную спектральную лампу в горизонтальной плоскости так, чтобы УФ сигнал от спектральной лампы на экране дефектоскопа сначала отобразился в крайней левой точки по оси Х, а затем переместился дальше середины экрана.

8.4.3.3 Измерить рулеткой перемещение спектральной лампы. Измерения выполнить три раза, результат усреднить (Х<sub>ном</sub>).

8.4.3.4 Измерить рулеткой размер экрана дефектоскопа по оси Х. Измерения выполнить три раза, результат усреднить (Tx). Измерить рулеткой на экране дефектоскопа перемещение сигнала от спектральной лампы по оси Х, измерения выполнить три раза, результат усреднить  $(d_x)$ 

8.4.3.5 Вычислить координату дефекта (источника излучения) по оси Х по формуле  $3:$ 

$$
X_{H3M} = d_x \cdot \frac{2 \cdot L \cdot tg(\frac{a}{2})}{T_X},\tag{3}
$$

где L - расстояние от источника излучения до дефектоскопа, мм;

 $\alpha$  – угол обзора по оси X,  $\circ$  (определенный в п. 8.4.2);

Тх - размер экрана дефектоскопа по оси Х, мм;

 $d_x$  – максимального перемещения дефектоскопа по оси X, мм.

8.4.3.6 Выполнить аналогичные измерения по пп. 8.4.3.1 - 8.4.3.5 для оси Y, вертикально перемещая лампу вручную.

8.4.3.7 Вычислить относительную погрешность измерения координат дефектов по формулам 4 и 5:

$$
\delta x = \frac{X_{H3M} - X_{H0M}}{X_{H0M}} \cdot 100\%
$$
\n
$$
\delta x = \frac{Y_{H3M} - Y_{H0M}}{Y_{H3M} - Y_{H0M}} \cdot 1000\%
$$
\n(5)

$$
\delta y = \frac{y_{\text{H3M}} - y_{\text{H0M}}}{y_{\text{H0M}}} \cdot 100\%,
$$
 (5)  
где X<sub>H0M</sub> и Y<sub>H0M</sub> – перемещения (координаты) спектральной лампы по осям X и Y,

измеренные рулеткой, мм;

 $X_{H3M}$  и  $Y_{H3M}$  – рассчитанные координаты дефекта (источника излучения) по осям X и У, мм.

8.4.3.8 Дефектоскопы считаются прошедшими операцию поверки, если диапазон измерения координат дефектов составляет от 0,002 до  $2 \cdot L \cdot tg(\alpha/2)$  м, а относительная погрешность измерения координат дефектов не превышает  $\pm$  15%.

#### **9 Оформление результатов поверки**

9.1 Результаты поверки заносятся в протокол (форма протокола приведена в приложении 1 настоящей методики поверки).

9.2 Дефектоскопы, прошедшие поверку с положительным результатом, признаются годными и допускаются к применению. На них выдается свидетельство о поверке установленной формы с указанием полученных по п.п. 8.4.1 - 8.4.3 фактических значений метрологических характеристик дефектоскопов и наносят знак поверки (место нанесения указано в описании типа) согласно Приказу Министерства промышленности и торговли Российской Федерации №1815 от 02.07.2015г. «Об утверждении Порядка проведения поверки средств измерений, требования к знаку поверки и содержанию свидетельства о поверке», и дефектоскопы допускают к эксплуатации.

9.3 Дефектоскопы, прошедшие поверку с отрицательным результатом, признаются непригодными, не допускаются к применению и на них выдается извещение о непригодности с указанием причин. Свидетельство о предыдущей поверке и знак поверки аннулируют и выписывают «Извещение о непригодности» с указанием причин в соответствии с требованиями Приказа Министерства промышленности и торговли Российской Федерации №1815 от 02.07.2015г.

Начальник отдела ФГУП «ВНИИОФИ»

Начальник сектора ФГУП «ВНИИОФИ»

А.В. Иванов

А.Н. Шобина

ПРИЛОЖЕНИЕ 1

к Методике поверки «УФ-Дефектоскопы Luminar, Uvolle, Scalar»

# ПРОТОКОЛ

## первичной / периодической поверки

 $\rightarrow$ 

 $201$  года OT «

Средство измерений: УФ-Дефектоскоп Luminar/ Uvolle/ Scalar<br>(Наименование СИ, тип (если в состав СИ входит несколько автономных блоков

то приводят их перечень (наименования) и типы с разделением знаком «косая дробь» /)

 $3aB.N2$   $N_2/N_2$ 

Заводские номера блоков

Принадлежащее Наименование юридического лица, ИНН

Поверено в соответствии с методикой поверки МП 052.Д4-17 «ГСИ. УФ-Дефектоскопы Luminar, Uvolle, Scalar. Методика поверки», утвержденной ФГУП «ВНИИОФИ» «24» октября 2017 г.

Наименование документа на поверку, кем утвержден (согласован), дата

С применением эталонов

(наименование, заводской номер, разряд, класс точности или погрешность)

При следующих значениях влияющих факторов:<br>(приводят перечень и значения влияющих факторов, нормированных в методике поверки)

Внешний осмотр:

Опробование: при полно при полно при полно при полно при полно при полно при полно при полно при полно при полно

Получены результаты поверки метрологических характеристик:

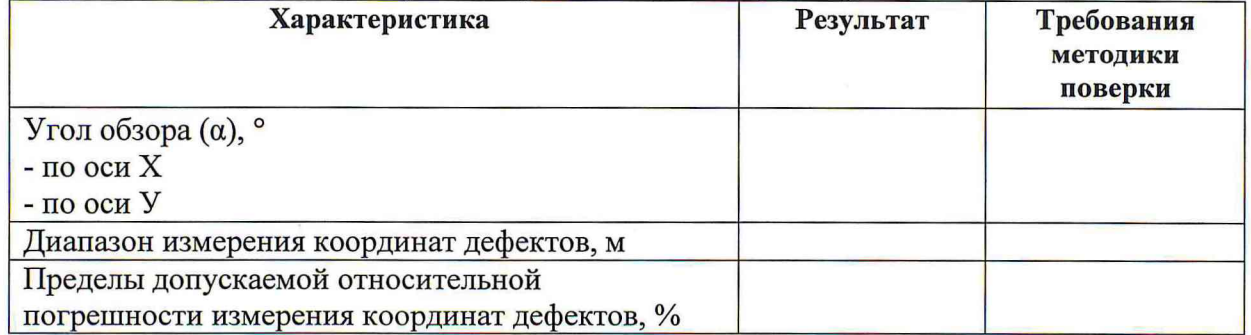

Рекомендации\_

Средство измерений признать пригодным (или непригодным) для применения

Исполнители: После по после по после по после по после по после по после по по-

подписи, ФИО, должность